interRAI Comprehensive Clinical Assessment (CCA) Long Term Care Facility (LTCF) Reporting Tools:

# Integrated Summary Reports & Analytics

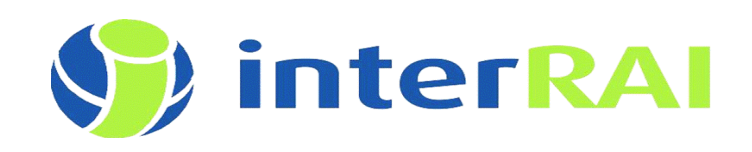

# **Table of Contents**

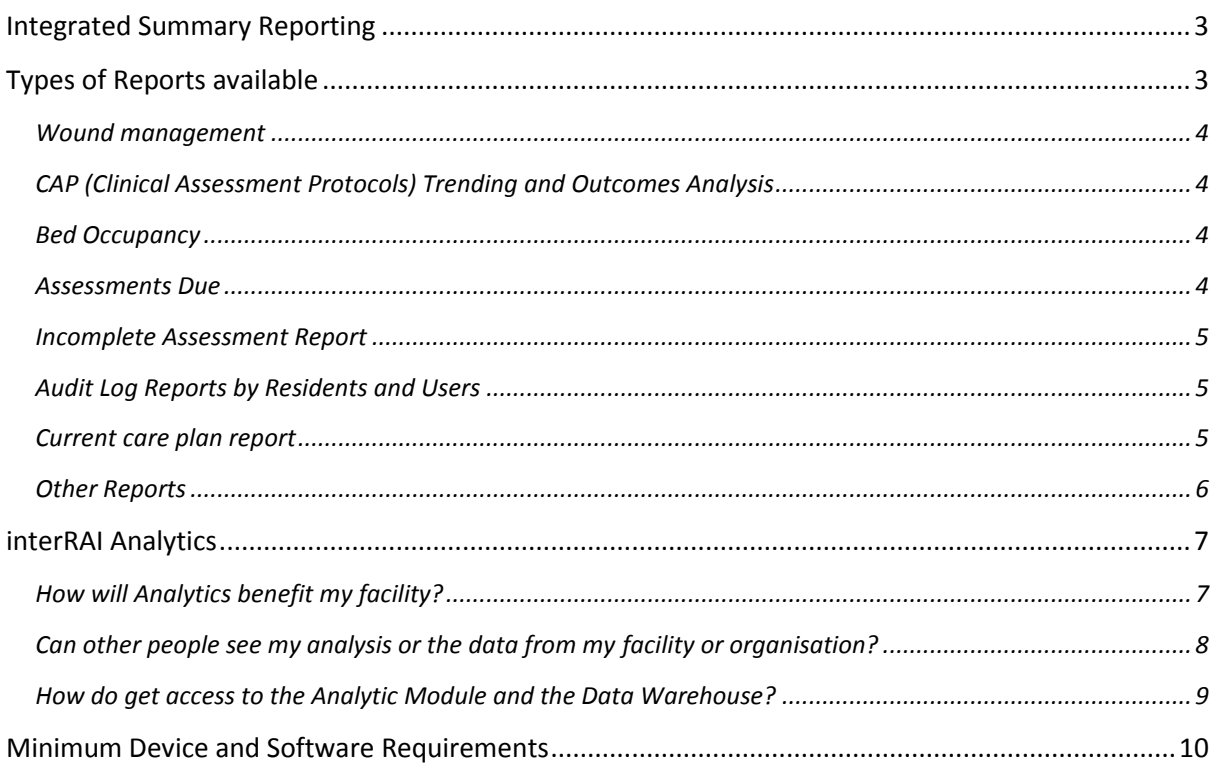

#### <span id="page-2-0"></span>**Integrated Summary Reporting**

One of the unique features of the Momentum software suite are the integrated reports available to facility management and staff that can be generated at a *facility, ward/unit, care provider* and a *resident* level.

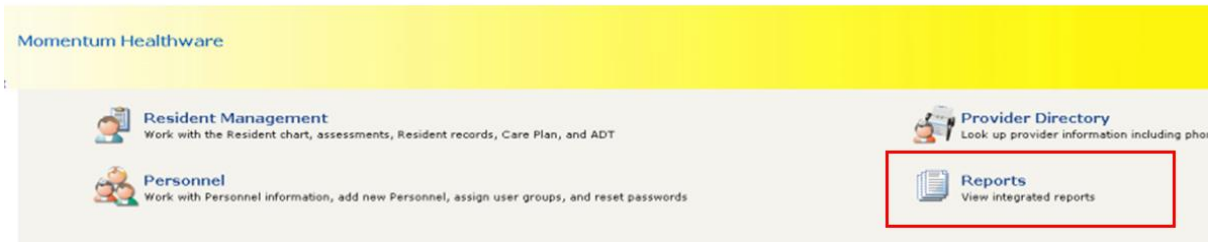

Available directly from the users home page within the interRAI software, reports can be produced by facility staff depending on the level of access they have been given and the role they play within the facility.

#### <span id="page-2-1"></span>**Types of Reports available**

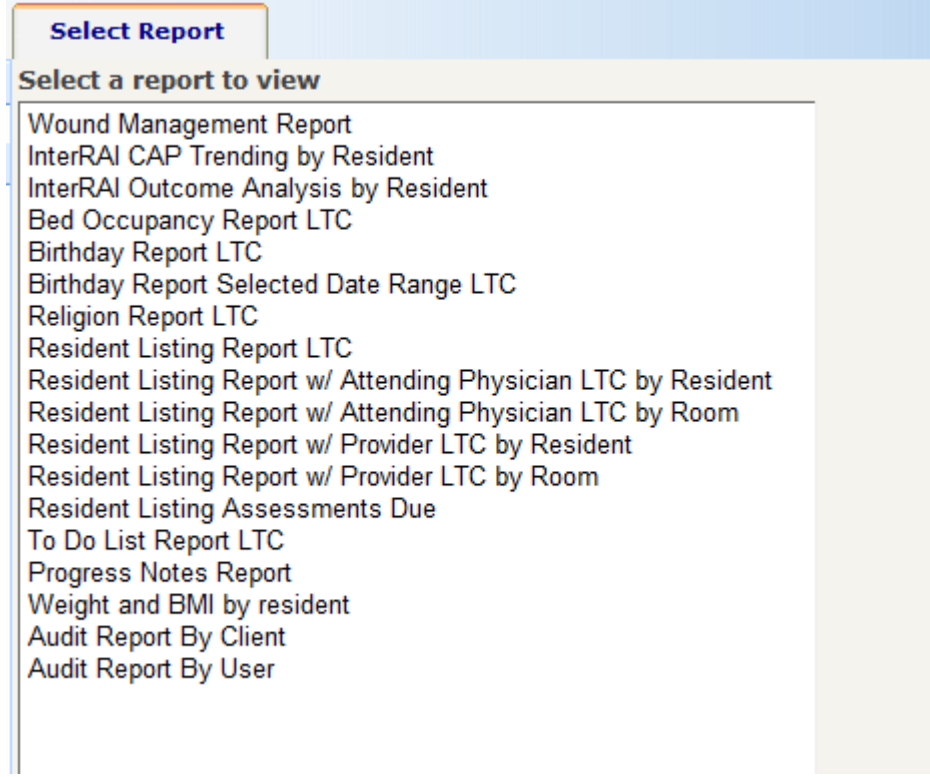

#### <span id="page-3-0"></span>Wound management

The wound management report can be produced at a *facility, unit, care provider* or *resident level* and details;

- Date wound first identified
- Date resolved
- Wound type, stage and description

### <span id="page-3-1"></span>CAP (Clinical Assessment Protocols) Trending and Outcomes Analysis

The CAPs triggered as a result of the interRAI comprehensive clinical assessment (CCA) identify areas which a resident is either at risk of declining OR has an opportunity to improve AND could have their described symptoms alleviated if the problem was addressed.

Along with CAPs, Outcome Measures are the results of an interRAI assessment. Embedded within the assessment are various scales and indices that can be used to evaluate the resident's current clinical status.

CAP Trending and Outcome Measure Analysis reports allow changes in clinical status over time to be evaluated and compared

### <span id="page-3-2"></span>Bed Occupancy

The Bed occupancy report shows each bed and the residents that are assigned to them. You can limit the report to show the bed occupancy for a specific ward/unit or for all wards/units. You can also further refine the report to show only specific occupancy states.

### <span id="page-3-3"></span>Assessments Due

The Assessments due report displays a residents previous assessment information and the due date for the next assessment. The report includes the unit, room, primary id, resident name, date/type of last assessment, number of days since last assessment, and the next assessment due date.

The report displays the dates that the assessments are next due and also how many days past the assessment have gone by. When it is near 180 days (6 months) then you know when a reassessment is due.

### <span id="page-4-0"></span>Incomplete Assessment Report

Clinical managers and nurse leaders can view the progress of assessments for residents in their facility from the incomplete MDS Assessment report. This report contains details of the parts of the assessments that are yet to be complete as well as the details of residents who have a complete assessment but is yet to be 'signed off' by the staff member who completed it.

### <span id="page-4-1"></span>Audit Log Reports by Residents and Users

The Audit log by resident lists the client record you've selected that has been accessed, edited, or changed by one or more users. The report can also be generated for a specific date range.

The report lists; the resident's name, the event, the date and time it occurred, the name of the user who accessed the record, and the information that was accessed.

The Audit log by user lists all client records in your facility that have been accessed, edited, or changed by the user you've selected. The report can also be generated for a specific date range.

The report lists; the resident's name and primary ID, and the organzation, the page that was viewed or changed, the event, and the time the event occurred**.**

### <span id="page-4-2"></span>Current care plan report

The Care plan report displays the care plans focus, intervention, and outcome. The sections of the care plan report are laid out as follows;

**Report name**—displays the report name, facility name, effective date, resident name and identifier (NHI).

**Focus**—displays the most recent active focus. Focus statements that have been resolved will not appear on this report.

**Related factors**—displays any related factors associated to a focus.

**Outcomes**—display scheduled outcomes. The most recent outcome description linked to the corresponding focus statements is also displayed.

**Interventions**—display the interventions that are actively associated or linked to factors at the report date. If the intervention is linked to more than one focus, that same intervention will display for each of the focus statements.

**Disciplines—**displays the disciplines associated to each valid intervention linked to a focus.

### <span id="page-5-0"></span>Other Reports

Resident Listing Reports by the following criteria can also be generated from within the Momentum software:

- $\bullet$  GP
- Birthdays
- **•** Religion
- Provider (facility staff completing assessments)
- Weight and BMI

For further information regarding these or any of the other reports detailed, please contact

Richard Allen, Manager – Applications interRAI LTCF project at **[richard.allen@dhbss.health.nz](mailto:richard.allen@dhbss.health.nz)**

#### <span id="page-6-0"></span>**interRAI Analytics**

Another unique feature of the Momentum Software is the Analytics Module.

Behind the Long Term Care Comprehensive Clinical Assessment tool lies an internationally validated coding structure that allows the capture and classification of the many facets of assessment data captured during the assessment process for residents in your facility.

This coding structure is part of an integrated suite of interRAI tools that include the Contact and Home Care based assessment used by your local DHB Needs Assessment & Care Coordination Centres (NASC).

This means that over time the same assessment items (Cognition, Nutrition, Medications etc) can appear in different sections of interRAI assessment tools and an individuals responses to those questions can be reliably tracked as they move through the continuum of care from within the community to rest home and hospital level care.

### <span id="page-6-1"></span>How will Analytics benefit my facility?

Entering information into a system is one thing but real value is found in the real-time access of the assessment data by managers, clinical leaders and nurse managers who are responsible for day to day decision making.

The Analytics Module consolidates the data collected from the assessment and allows a user with the appropriate security levels to build reports and queries that can be displayed using charts and graphs.

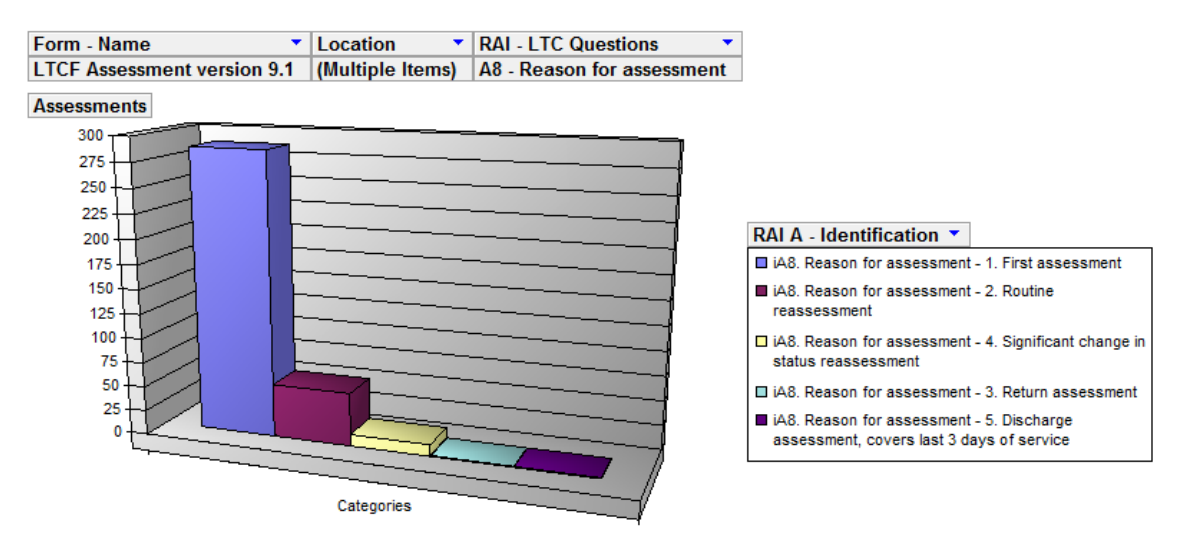

*The example below shows the number and type of assessments completed for a number of facilities in a group.*

Other ways to view the assessment data enables managers to see trends and visualise the relationships between different clinical and physiological dimensions of the assessment data collected from the resident population in their facility or across facilities within their organisation.

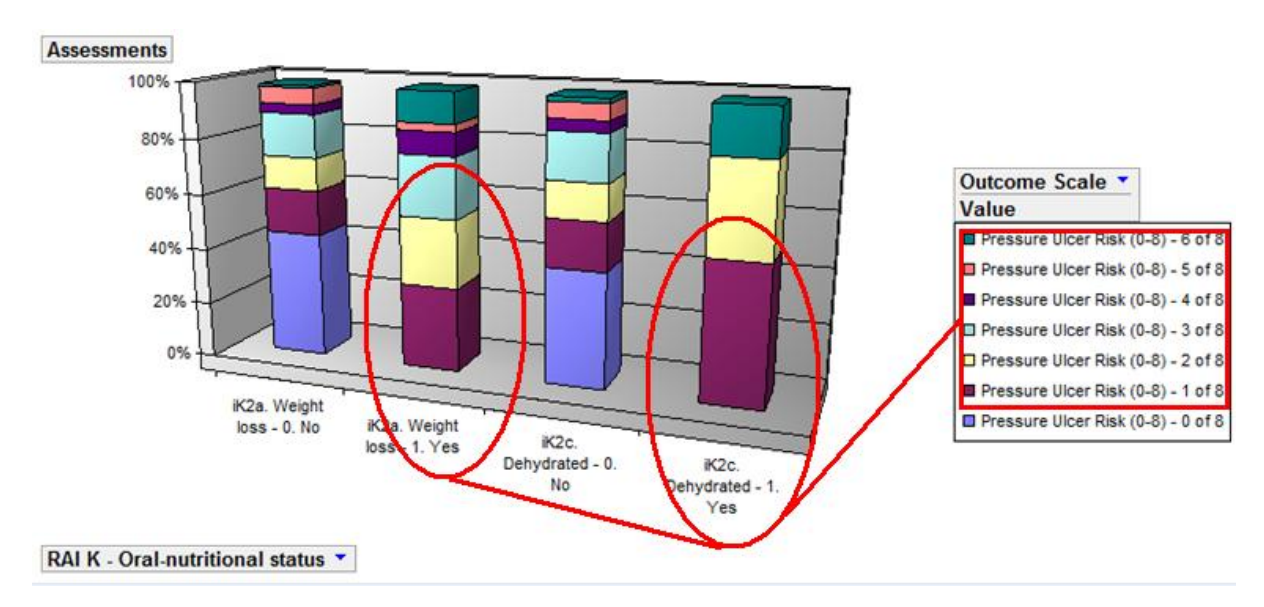

*The example below demonstrates the correlation between Pressure Ulcer Risk and the physiological factors of Weight Loss and Dehydration*

The data warehouse contains interRAI assessment data associated with the residents/residents associated with your organisation. Only data from assessments that have been marked as complete are extracted into the data warehouse.

The data warehouse does not contain identifiers for visit, encounter or episode(s) of care.

The data warehouse uses pivot tables to analyse data and allows you to export the data to Microsoft excel for further analysis. Users that are used to working with excel will most likely prefer to export data into excel in the first instance.

#### <span id="page-7-0"></span>Can other people see my analysis or the data from my facility or organisation?

No, the security is such that only you can see your own analyses and only you can change them, likewise you cannot see anyone else's analyses or change anyone else's.

When you create a new report or query, there is a location value. This is restricted to the facility/facilities that you have been given security access to. You only see the data created at that location.

Most people have one location but some *e.g.* managers of groups of facilities within a chain may have several.

#### <span id="page-8-0"></span>How do get access to the Analytic Module and the Data Warehouse?

The interRAI data warehouse is housed at the Taranaki DHB arm of the national interRAI software service and can be accessed over connected health networks or the internet. You may need to liaise with your local IT support to enable access to the system. For internet access, you will be required to install self signed client side certificates provided by the National interRAI software service.

Support will be provided to use the data warehouse once connectivity is established. You will need a login to interRAI or your existing login will be adjusted so that you can access the data warehouse.

For further information contact

Richard Allen, Manager - Applications | interRAI (LTCF) **T**: 04 801 2459 **M:** 027 477 4008 **E:** richard.allen@dhbss.health.nz

#### **For connectivity over connected health networks** please contact:

Andrew Downes - National Software Service Manager

[Andrew.Downes@hiq.net.nz](mailto:Andrew.Downes@hiq.net.nz) or tel: 027 501 0397

#### <span id="page-9-0"></span>**Minimum Device and Software Requirements**

These minimum recommendations are for a standard client install. For those workstations that will always be connected to the central server the minimum recommendations are those minimally required to run IE8 or IE9 (we do not recommend using IE6 and IE7)

#### **Latest service packs and updates of all components should be applied. You should also ensure that your antivirus software is kept fully up to date.**

In general we recommend that windows 7 home or professional device (32 or 64 bit) is purchased as these are good general use devices. You can also purchase Windows 7 Enterprise or Ultimate though these may be somewhat over specified for your needs. We do not recommend purchasing XP devices as Microsoft are retiring XP support in 2014, likewise we do not recommend using IE6 and IE7.

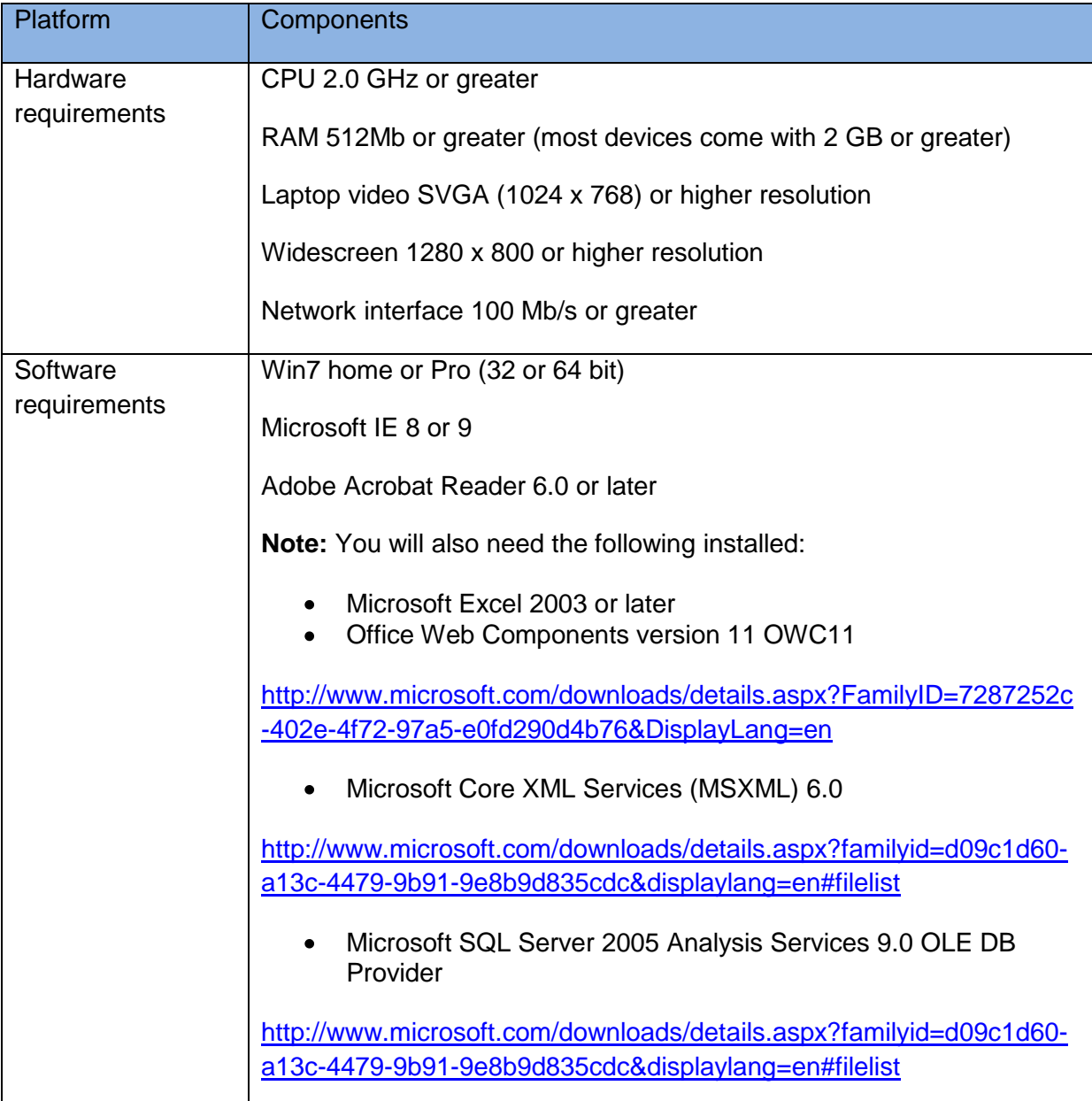

## Notes: